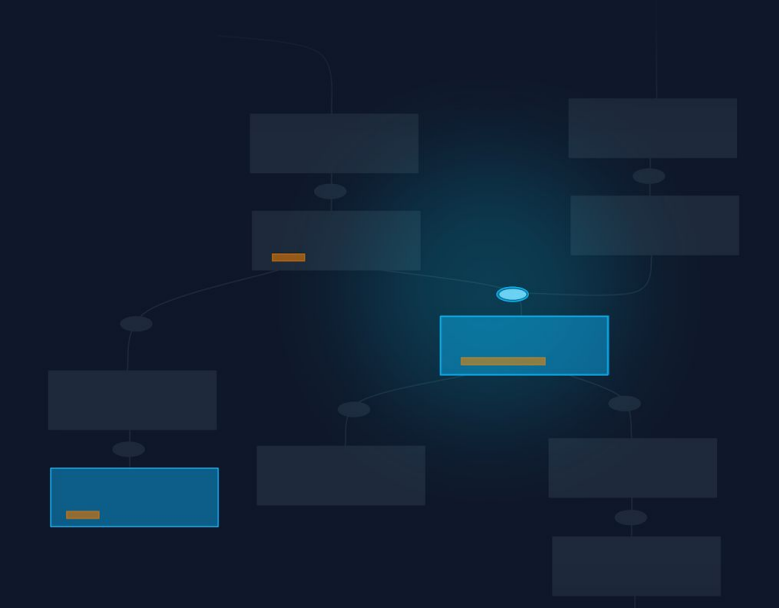

# **The Missing Manual Everything you need to know about Snowflake optimization**

**Ian Whitestone & Niall Woodward Data Council - March 28, 2023**

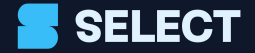

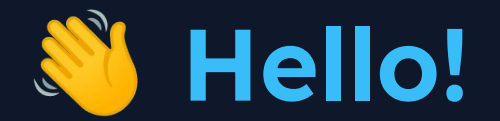

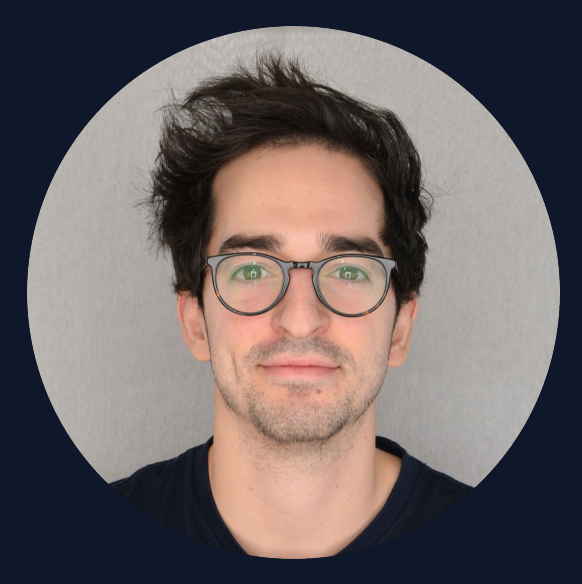

**Ian Whitestone [ian@select.dev](mailto:ian@select.dev)**

![](_page_1_Picture_3.jpeg)

**Niall Woodward niall@select.dev**

![](_page_1_Picture_5.jpeg)

#### **Why are we here?**

![](_page_2_Picture_1.jpeg)

- End of the longest bull run in history
- Data teams are increasingly being asked to better understand, monitor and reduce their warehouse spend
- Snowflake is the market leader, with many cost and performance levers available

![](_page_2_Picture_5.jpeg)

**"sleeping bull" by Midjourney**

![](_page_2_Picture_7.jpeg)

## **Agenda**

- Snowflake architecture overview
- How to lower costs
- How to optimize performance
- Next steps

![](_page_3_Picture_5.jpeg)

## **Snowflake Architecture**

![](_page_4_Picture_1.jpeg)

**"arctic cloud data warehouse" by Midjourney**

![](_page_4_Picture_3.jpeg)

![](_page_5_Figure_0.jpeg)

![](_page_5_Figure_1.jpeg)

![](_page_5_Picture_2.jpeg)

![](_page_6_Figure_0.jpeg)

![](_page_6_Picture_1.jpeg)

![](_page_7_Figure_0.jpeg)

![](_page_7_Picture_1.jpeg)

## **How to lower costs**

![](_page_8_Picture_1.jpeg)

**"different sized computers in a row" by Midjourney**

![](_page_8_Picture_3.jpeg)

#### **How to lower costs**

- 1. Understand Snowflake billing model
- 2. Optimize virtual warehouse configuration
- 3. Consolidate warehouses

![](_page_9_Picture_4.jpeg)

## **Compute Billing Model**

- Only pay while virtual warehouses are active
- Per-second billing (\$2-\$4/credit)
	- X-Small consumes 1 credit / hour
	- Small consumes 2 credit / hour
	- …doubles with each size
- Minimum 60-seconds billed each time warehouse is resumed

![](_page_10_Picture_7.jpeg)

#### **How to lower costs**

- 1. Understand Snowflake billing model
- 2. Optimize virtual warehouse configuration
- 3. Consolidate warehouses

![](_page_11_Picture_4.jpeg)

#### **What are virtual warehouses?**

- Abstraction over compute instances
- Each instance has 8 cores/threads, 16GB of RAM, and local SSD
- $\bullet$  T-shirt sizes XS -> 6XL
- Each size doubles compute resources and cost - scaling 'up'

![](_page_12_Figure_5.jpeg)

![](_page_12_Picture_6.jpeg)

**X-SMALL** 

![](_page_12_Figure_7.jpeg)

![](_page_12_Figure_8.jpeg)

![](_page_12_Picture_9.jpeg)

MEDIUM

#### **Multi-cluster warehouses**

Scale 'out' to process variable query volumes, e.g. peak hours

![](_page_13_Figure_2.jpeg)

- Queries will queue once cluster is saturated

- Additional clusters will spin up once queries begin to queue

![](_page_13_Picture_5.jpeg)

#### **Recommended Warehouse Configuration**

- Start with an X-Small, single cluster warehouse
- Set max\_cluster\_count to satisfy peak concurrency needs
- 60s auto-suspend
- Set a query timeout (default is 2 days!)
- Resource monitor to alert on spikes

![](_page_14_Picture_6.jpeg)

## **Warehouse Sizing**

- Reduce warehouse size and max cluster count for workloads which can tolerate some queueing e.g. data loading
- Use per-model warehouse configuration in dbt vs increasing warehouse size for entire project
- Larger warehouses can improve performance at minimal additional cost, especially with remote disk spillage

![](_page_15_Picture_4.jpeg)

## **Warehouse Sizing**

● Larger warehouses improve performance at low additional cost – up to a point

![](_page_16_Figure_2.jpeg)

![](_page_16_Picture_3.jpeg)

#### **How to lower costs**

- 1. Understand Snowflake billing model
- 2. Optimize virtual warehouse configuration
- 3. Consolidate warehouses

![](_page_17_Picture_4.jpeg)

## **Consolidate Warehouses**

- Fewer warehouses -> less idle time
- Speeds up queries due to caching
- Separate by workload requirements, not domain

![](_page_18_Figure_4.jpeg)

![](_page_18_Picture_5.jpeg)

## **Optimizing performance Pruning and clustering**

![](_page_19_Picture_1.jpeg)

**"thousands of tiny files" by Midjourney**

![](_page_19_Picture_3.jpeg)

#### **Optimizing performance Pruning and clustering**

- 1. Micro-partitions
- 2. Pruning
- 3. Clustering

![](_page_20_Picture_4.jpeg)

## **Micro-partitions**

- Tables are stored in cloud storage as micro-partitions
- Micro-partitions are a proprietary, closed-source file format created by Snowflake
- Heavily compressed and ~16MB each
- DML operations (updates/inserts/deletes) add/remove entire files

![](_page_21_Figure_5.jpeg)

![](_page_21_Picture_6.jpeg)

select.dev/posts/introduction-to-snowflake-micro-partitions

## **Micro-partition metadata**

Snowflake stores column level statistics in the cloud services layer

![](_page_22_Picture_14.jpeg)

![](_page_22_Picture_3.jpeg)

select.dev/posts/introduction-to-snowflake-micro-partitions

#### **Optimizing performance Pruning and clustering**

- 1. Micro-partitions
- 2. Pruning
- 3. Clustering

![](_page_23_Picture_4.jpeg)

## **Pruning - every fast query's secret**

![](_page_24_Picture_30.jpeg)

- **•** Snowflake checks which partitions contain the relevant data
- In this example, only three 3 micro-partitions are read

SEITECT

select.dev/posts/introduction-to-snowflake-micro-partitions

## **Check for pruning using the Query Profile**

- Query profile shows only 5 partitions scanned out of the 3242 present for the table
- Info also available in query history view

![](_page_25_Picture_40.jpeg)

![](_page_25_Picture_41.jpeg)

22.2%

![](_page_25_Picture_42.jpeg)

· Initialization

![](_page_25_Picture_6.jpeg)

#### **Optimizing performance Pruning and clustering**

- 1. Micro-partitions
- 2. Pruning
- 3. Clustering

![](_page_26_Picture_4.jpeg)

## **Clustering**

- Describes the distribution of data across a table's micro-partitions
- A 'well-clustered' column has a small range of values per micro-partition for that column
- Snowflake can prune well when queries filter on that column

![](_page_27_Picture_4.jpeg)

select.dev/posts/introduction-to-snowflake-clustering

## **Clustering methods**

- Natural Clustering
	- Leverage wherever possible
- Automatic Clustering Service
	- Use where a table is commonly filtered by a column which isn't the 'natural' clustering key
- Manual Sorting
	- Useful for one-off clustering at lowest cost

![](_page_28_Picture_7.jpeg)

select.dev/posts/introduction-to-snowflake-clustering

## **Finding good candidates for clustering**

- Columns used frequently in 'where' clauses
- Column should have a large enough number of distinct values to enable effective pruning on the table
	- i.e. clustering on a categorical column with 2 distinct values will only achieve ~50% pruning
- Use the query history + access history views to determine usage patterns

![](_page_29_Picture_5.jpeg)

select.dev/posts/introduction-to-snowflake-clustering

## **Optimizing performance Query design**

![](_page_30_Picture_1.jpeg)

**"fast running computer" by Midjourney**

![](_page_30_Picture_3.jpeg)

#### **Optimizing performance Query design**

- 1. Before you begin…
- 2. Fastest way to process data? Don't!
- 3. Use clustered columns in join predicates
- 4. Explicitly list columns in CTEs
- 5. Filter early

![](_page_31_Picture_6.jpeg)

## **Before you begin…**

- What's the expected ROI?
- Does your query need to run every hour?
	- Is anyone looking at the dashboard multiple times per day?
	- If a data models costs \$10,000/year running hourly, switching to daily can drop costs by ~95%

![](_page_32_Picture_5.jpeg)

#### **Optimizing performance Query design**

- 1. Before your begin…
- 2. Fastest way to process data? Don't!
- 3. Use clustered columns in join predicates
- 4. Explicitly list columns in CTEs
- 5. Filter early

![](_page_33_Picture_6.jpeg)

#### **Fastest way to process data? Don't!**

1. Ensure query is pruning out unneeded micro-partitions

- Pruning works with CTEs & subqueries
- Can fail when applying functions on predicates, type conversions, deeply nested views, table has degraded clustering health
- Always validate by checking query profile/history
- 2. Use incremental materializations for larger datasets

![](_page_34_Picture_6.jpeg)

#### **Optimizing performance Query design**

- 1. Before your begin…
- 2. Fastest way to process data? Don't!
- 3. Use clustered columns in join predicates
- 4. Explicitly list columns in CTEs
- 5. Filter early

![](_page_35_Picture_6.jpeg)

#### **Use clustered columns in join predicates**

- Snowflake uses values from one side of join to enable pruning
- Applies to joins and merges

```
merge into orders
using orders tmp
on target.order_key=orders_tmp.order_key
and target.order_date=target.order_date -- additional predicate enables pruning
when matched then
  update set orders.total_price=orders_tmp.total_price
```
![](_page_36_Picture_4.jpeg)

#### **Optimizing performance Query design**

- 1. Before your begin…
- 2. Fastest way to process data? Don't!
- 3. Use clustered columns in join predicates
- 4. Explicitly list columns in CTEs
- 5. Filter early

![](_page_37_Picture_6.jpeg)

## **Column pruning doesn't always work with CTEs**

- Column pruning prevents unneeded columns from being read
- Column pruning stop working when CTEs are referenced more than once or when used in join
	- Ensure required columns are explicitly listed in CTEs

![](_page_38_Picture_32.jpeg)

![](_page_38_Picture_33.jpeg)

select.dev/posts/should-you-use-ctes-in-snowflake

#### **Optimizing performance Query design**

- 1. Before your begin…
- 2. Fastest way to process data? Don't!
- 3. Use clustered columns in join predicates
- 4. Explicitly list columns in CTEs
- 5. Filter early

![](_page_39_Picture_6.jpeg)

## **Filter early**

- Most of the time, Snowflake pushes down filters
- In certain cases it can't
	- Qualify filter happens post join, but should be applied before in a CTE

#### **SELECT**

```
client inventory.is active,
    client_inventory.quantity,
    client inventory supplier cost,
    client_inventory.client_sku,
    client inventory.provider,
    client_inventory.client_id,
    sku mapping internal sku,
    inventory updated at
FROM client inventory
LEFT JOIN sku_mapping
    ON
```

```
client inventory client id = sku mapping client id
       AND client inventory client sku = sku mapping client sku
LEFT JOIN products
```
#### ON

```
client_inventory.client_id = products.client_id
        AND client_inventory.client_sku = products.client_sku
-- Pick the latest value for each SKU
OUALIFY
    ROW NUMBER() OVER (
        PARTITION BY
            client_inventory.client_sku, client_inventory.client_id
        ORDER BY client_inventory.updated_at DESC
    ) = 1ORDER BY sku_mapping.internal_sku
```
![](_page_40_Picture_9.jpeg)

## **Next Steps**

![](_page_41_Picture_1.jpeg)

**"polar bear on a computer" by Midjourney**

![](_page_41_Picture_3.jpeg)

## **Bootstrap Cost & Performance Observability**

- Understanding virtual warehouse cost drivers is critical
- Use our dbt package [dbt-snowflake-monitoring](https://github.com/get-select/dbt-snowflake-monitoring)
	- Cost per query, cost per dbt model, etc.
- Create dashboards for monitoring, alerts for big spikes
- Review monthly/quarterly

select.dev/posts/cost-per-query github.com/get-select/dbt-snowflake-monitoring

![](_page_42_Picture_7.jpeg)

#### **Use SELECT**

**SI** SI

鼎

" ⊕ **OOO** 

 $\mathbb{O}$  v  $\bigcirc$  s  $\bigotimes$  se

 $\bullet$ 

**Lower Costs Save Time Optimize Performance**

![](_page_43_Picture_48.jpeg)

![](_page_43_Picture_3.jpeg)

Reach out to join early access or book a demo → **hello@select.dev**

## **Thanks for listening!**

![](_page_44_Picture_1.jpeg)

**"data nerds socializing" by Midjourney**

![](_page_44_Picture_3.jpeg)

## **Choosing the right warehouse size**

- Start with X-SMALL warehouse
- Test with representative production queries
- If execution time is within SLO, leave as is. Otherwise, increase warehouse until SLO is met.
- If on enterprise, configure maximum cluster count on warehouse to meet peak concurrency needs. Simulate using historical production data if available.

![](_page_45_Picture_5.jpeg)

#### **Impact of warehouse size on query execution time**

![](_page_46_Figure_1.jpeg)

- Compute, memory, and disk space (cache size + space available for local spillage) double with each size increase
- Generally speaking, query execution time will also halve, until...
	- A certain point where performance will either stop improving (Snowflake won't parallelize further) or gets worse due to added communication costs outweighing performance benefits

![](_page_46_Picture_5.jpeg)

#### **Before you start, can you reduce the frequency?**

- Does your query need to run every hour?
	- Is anyone looking at the dashboard multiple times per day?
- If a data models costs \$10,000/year running hourly, switching to daily can drop costs by ~95%

![](_page_47_Picture_4.jpeg)

## **Include additional join predicate to force pruning**

- Static pruning vs. dynamic pruning
- During a join, Snowflake creates a hash table on the "build side" (smaller table, on the left of the query profile)
- Statistics are collected for the distribution of join keys in build-side records
- These are pushed to the probe side (bigger table) and can be used to filter or skip entire files

![](_page_48_Picture_5.jpeg)

## **Regular merge forces join**

- A merge results in a join
- Table is well clustered with order timestamp, not order key

MERGE INTO db. public. orders as target USING orders to update as source ON target.o orderkey = source.o orderkey WHEN matched THEN UPDATE SET target.o totalprice = source.o totalprice

![](_page_49_Picture_4.jpeg)

## **Regular merge forces a full table scan!**

![](_page_50_Figure_1.jpeg)

![](_page_50_Picture_2.jpeg)

#### **Add additional join condition on our clustered column**

- Table is well clustered on order date
- Adding additional join key doesn't change validity of join

```
MERGE INTO db. public. orders as target
 USING orders to update as source
3
  ON target.o orderkey = source.o orderkey
 AND target.o orderdate = source.o orderdate -- additional predicate!
5
  WHEN matched THEN
      UPDATE SET target.o totalprice = source.o totalprice
```
![](_page_51_Picture_4.jpeg)

#### **Adding date predicate to join forces dynamic pruning, query now scans <0.2% of table!**

82.2%

8.9%

1.1%

 $(4.6s)$  100.0%

67.8%

24.4%

78%

3 0.18%

43.29MB

32.79MB

0.24MB

5

2775

![](_page_52_Figure_1.jpeg)

![](_page_52_Picture_2.jpeg)

#### **Should you use CTEs?**

- Yes
- CTEs are computed once in Snowflake
- In certain scenarios where CTE is referenced more than once, can be faster to repeat logic in subqueries rather than use a CTE

![](_page_53_Picture_4.jpeg)

select.dev/posts/should-you-use-ctes-in-snowflake